Procédure pour créer une ancre (soit un lien à l'intérieur de votre page)

Pour exemple, je souhaite créer un sommaire sur ma page.

1. J'écris « Sommaire ». Je sélectionne le mot sommaire. Puis je clique sur l'icône « ancre », comme voici :

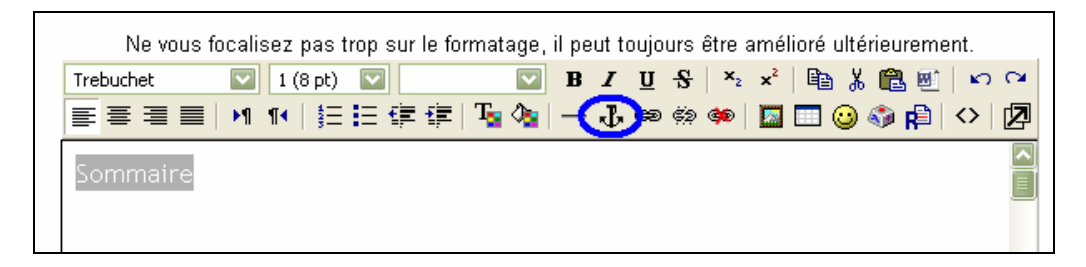

Aussitôt que je clique sur l'icône « ancre », je vois apparaître une nouvelle fenêtre, qui est celle-ci :

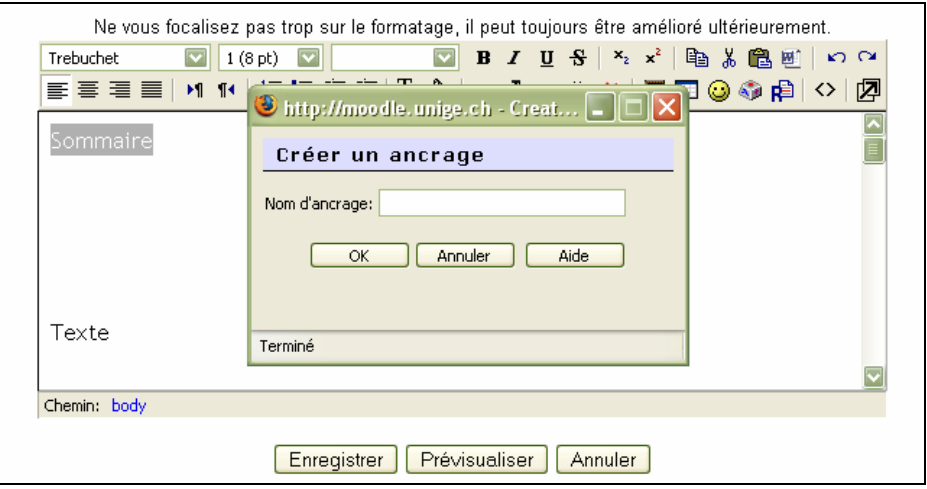

Là, vous écrivez le nom de votre ancre. Pour moi, j'écris ici « Sommaire » et je clique sur « Ok ».

2. Une fois que c'est fait, je vais à l'endroit que je désire. Pour mon exemple, je descends tout en bas de ma page et j'écris « Retour sommaire ». Je sélectionne ces deux mots et clique ensuite sur « insérer un lien web » :

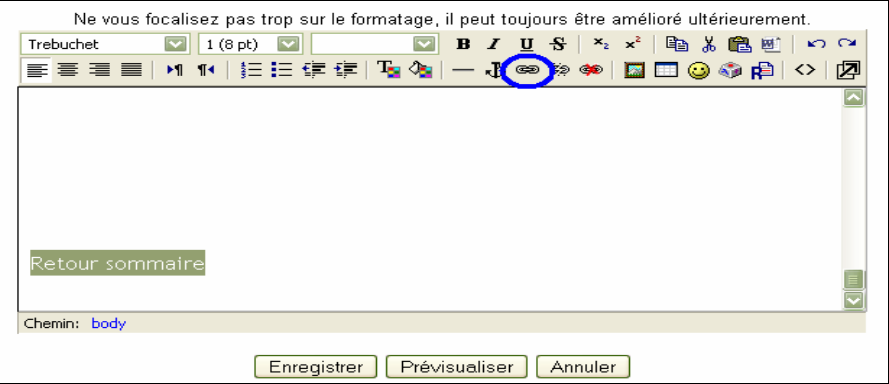

A nouveau, une autre fenêtre s'ouvre :

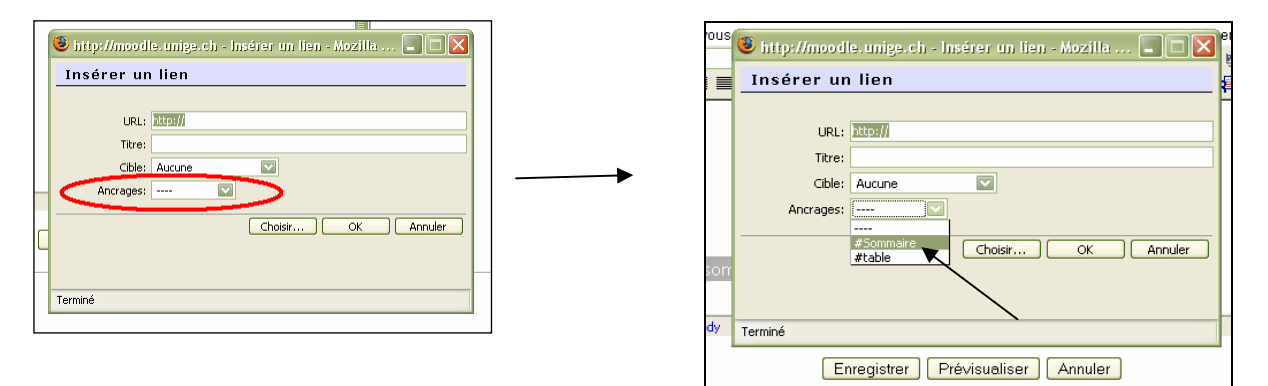

Là, je sélectionne l'ancre que j'ai créée avant et je clique sur « Ok ».

Et dès lors, vous pouvez enregistrer.

Voilà, c'est la procédure pour créer les ancres ou les liens internes.

```
ERROR: syntaxerror
OFFENDING COMMAND: --nostringval--
STACK:
/Title
( )/Subject
(D:20080116104031)
/ModDate
()
/Keywords
(PDFCreator Version 0.8.0)
/Creator
(D:20080116104031)
/CreationDate
((Choï Jenni))
/Author
-mark-
```